# **GSM/GPRS/GPS TRACKER MANUAL**

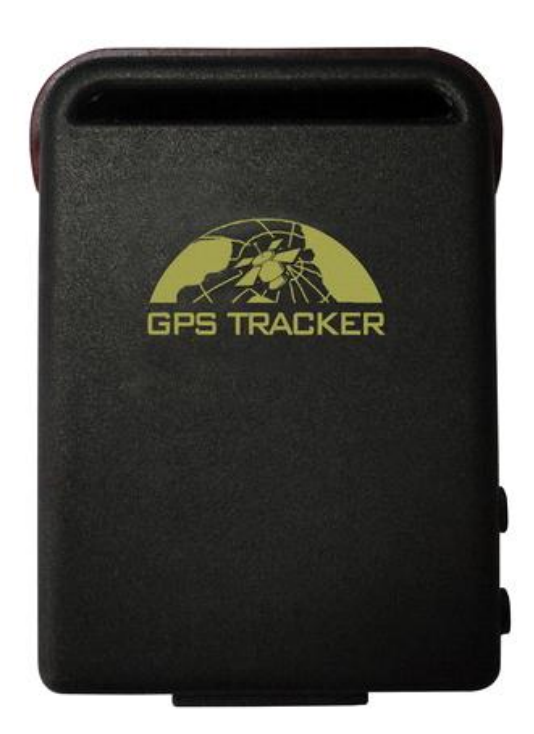

### **Preface**

Thank you for purchasing the tracker. This manual shows how to operate the device smoothly and correctly. Make sure to read this manual carefully before using this product. Please note that specification and information are subject to changes without prior notice in this manual. Any change will be integrated in the latest release. The manufacturer assumes no responsibility for any errors or omissions in this document.

## Content

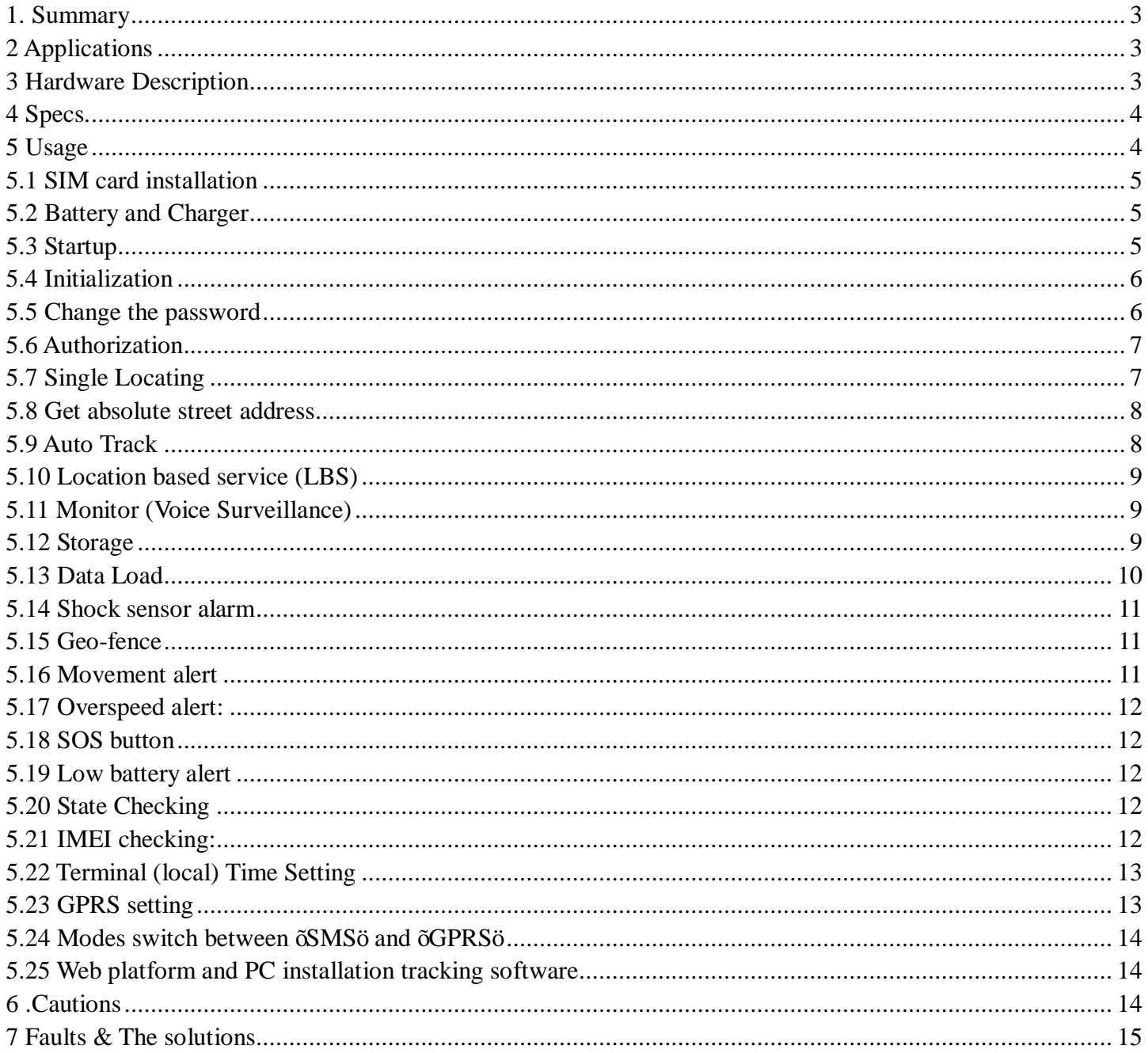

#### **1. Summary**

Working Based on existing GSM/GPRS network and GPS satellites, this product can locate and monitor any remote targets by SMS or internet.

#### **2 Applications**

- Vehicle rental / Fleet management etc
- Powerful magnet+water proof, adsorbing in the hidden place of car for tracking secretly.
- Protect child / the old / the disabled / pet etc
- Provide peace-of-mind for businessmen
- l Personnel Management
- l Criminals Tracking

#### **3 Hardware Description**

3.1 Front face 3.2 Rear face

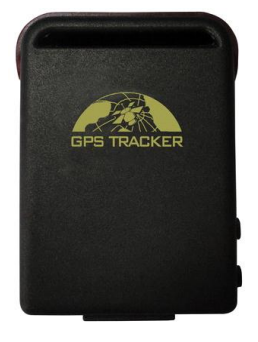

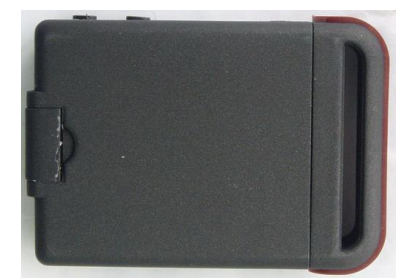

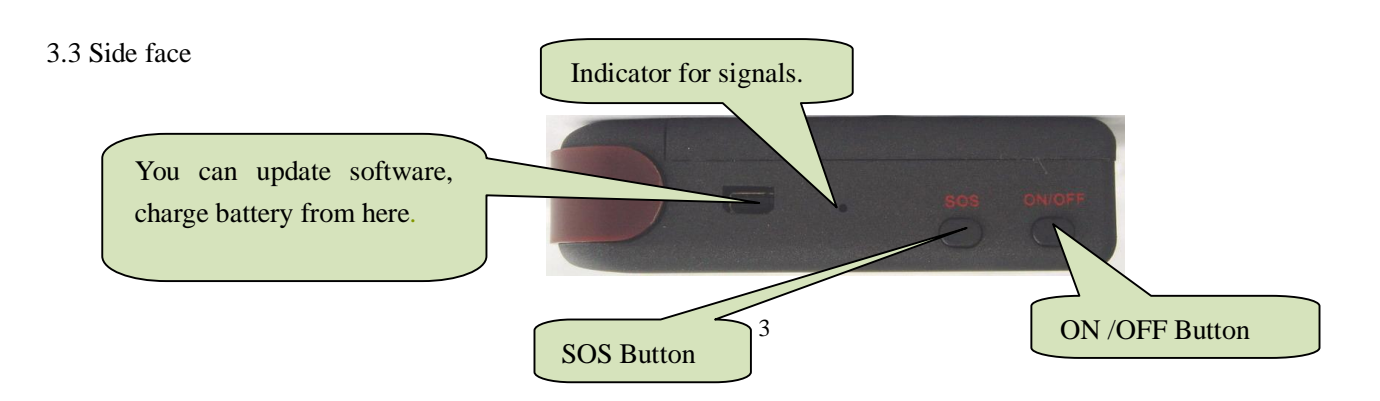

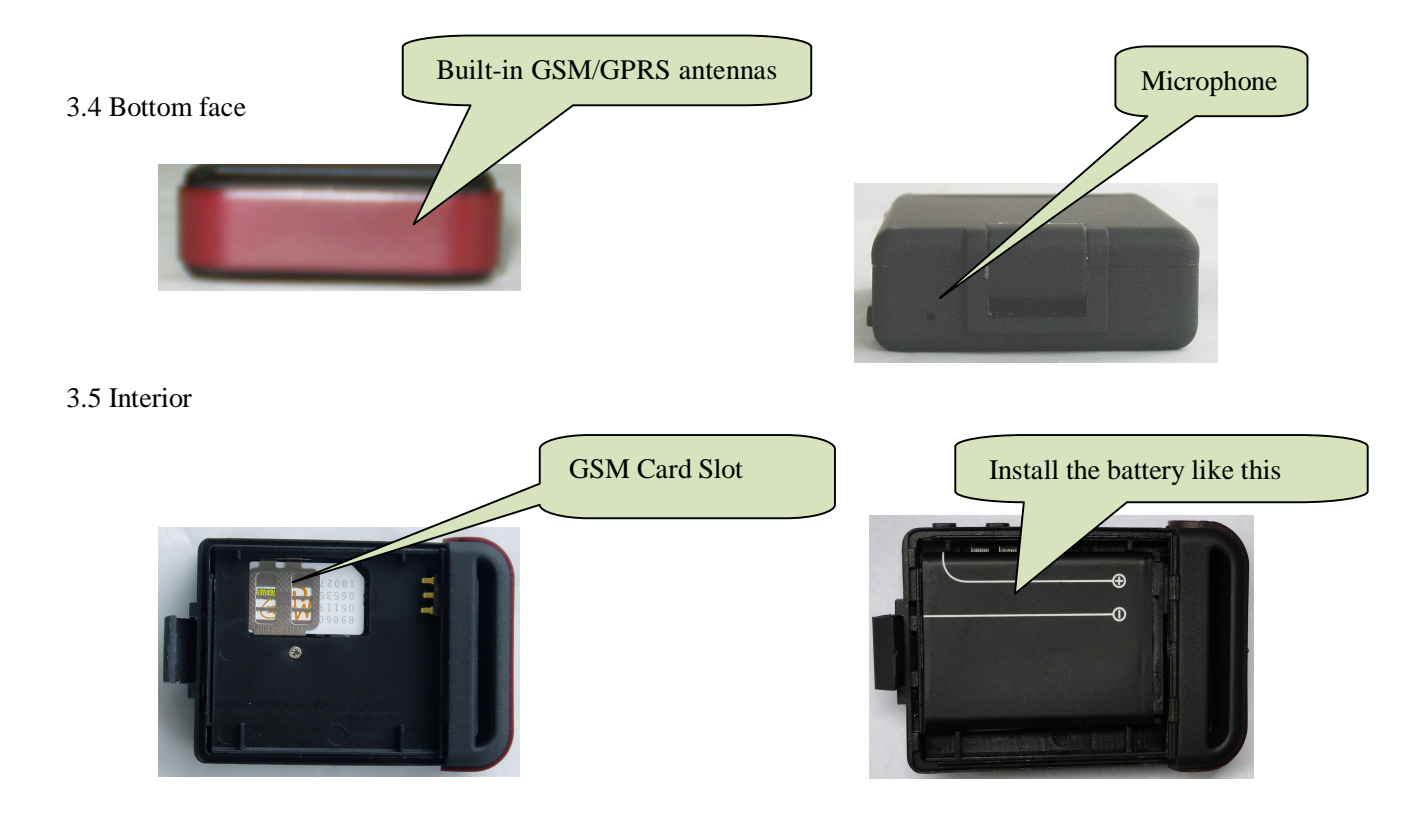

### **4 Specs.**

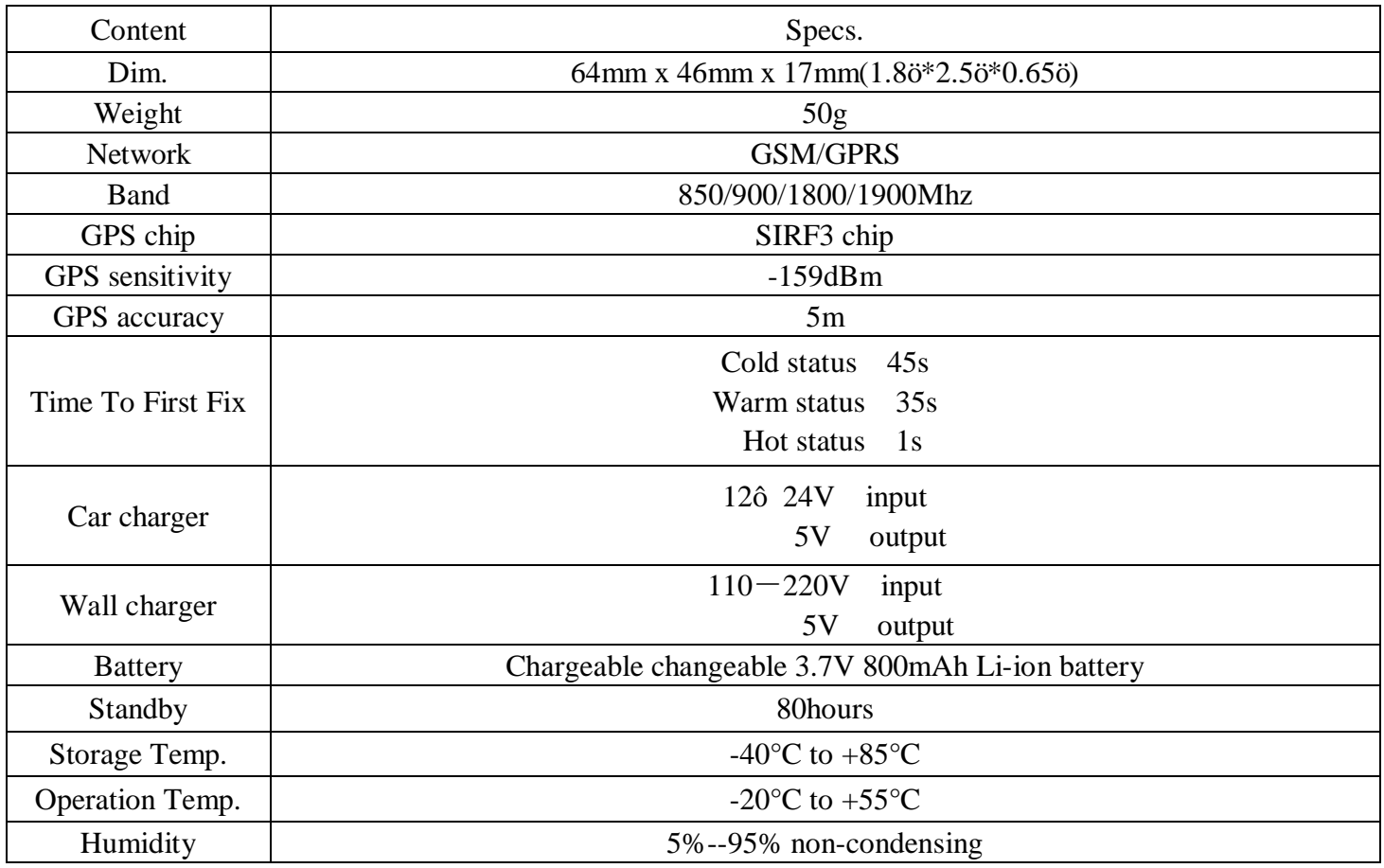

### **5 Usage**

#### **5.1 SIM card installation**

Make sure that there is no call transfer and call display is on, and PIN code off. The SMS message must in Text format, cang be identified for PDU format.

**Steps:**

5.1.1 Open the rear cover, and pick out the battery.

5.1.2 Push the foil up according the arrow on the foil and load the miscro SD card and push

back.

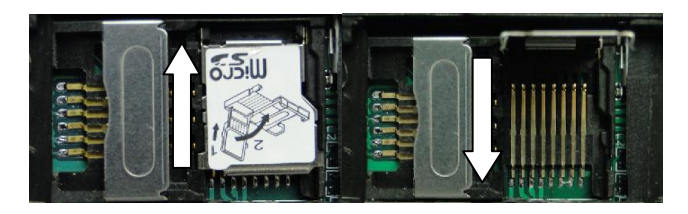

5.1.3 Put the SIM card into the holder as picture shows.

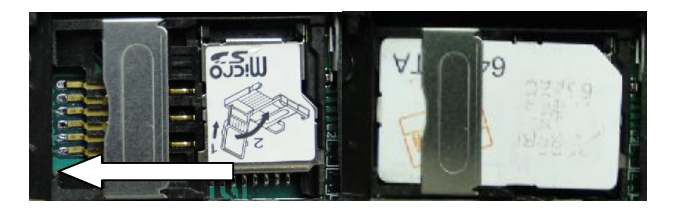

#### **5.2 Battery and Charger**

Do charge the battery to capacity in 8 -12 hours for first time. Please use the battery and charger provided by the manufacturer. This unit adopts built-in Li-ion battery, and full battery can standby 80 hours. After first use, the battery usually should be charged fully in 3-5 hours.

**Cautions:** 

**a:** For it the Li-ion battery, which contains harmful chemicals and may burst, please dongt bump, puncture it violently and keep it off fire.

**b:** Please charge the battery in time to keep it working normally.

#### **5.3 Startup**

- Put the SIM card and battery in place.
- Turn on the unit outdoors by pressing the  $\ddot{\rm o}$  on/off $\ddot{\rm o}$  button until the indicator is on.
- l For first use, please initialize the unit and restore it to default setting. (Please refer to 5.4 for instruction.)
- In 10 or 40 seconds, the unit will begin to work and acquire the GSM signals as well as the GPS signals. The indicator will keep flashing every 3 seconds when the unit has received the signals.
- When this unit receives GPS signals normally, you can use it and do any setting as the instructions of this manual.

#### **5.4 Initialization**

Send  $\delta$ begin+password $\ddot{o}$  in SMS to the unit, it will reply  $\delta$ begin ok $\ddot{o}$  and initialize all the settings. (Default password: 123456) For example, send SMS " begin123456" to the tracker via a cell phone, If succeeded, if will reply "begin okö.

#### **5.5 Change the password**

5.5.1 Set Password: Send sms:  $\tilde{\text{op}}$ assword+old password+space+new password $\ddot{\text{o}}$  to the unit to change the password.

For Example, pls send sms:  $\tilde{o}$  password123456 888888 $\tilde{o}$  to terminal device, it will reply sms:  $\tilde{\text{op}}$ assword OKö. New password 888888 changed in success.

5.5.2 Be sure keep the new password in mind, you have to upload the software to restore the original setting in case of losing the new password.

5.5.3 Make sure the new password is in 6 digits Arabic numbers, or the tracker can not recognize the password.

5.5.4 Make sure that all the symbol " $+$ " in sms commends is just for quick understanding, which dong need to enter  $\tilde{o}$ + $\ddot{o}$  in sms, and  $\tilde{o}$ space $\ddot{o}$  means press the spacebar button of the cell phone.

#### **5.6 Authorization**

There are only 5 cell phone numbers able to be authorized, be sure to set the authorization phone number before use.

5.6.1 Call the tracker for 10 times continuously and get position correctly, then it will make the cell phone number as the authorized number automatically.

5.6.2 Send SMS: " admin+password+space+cell phone number" to set up a authorized number. The other authorized numbers should be set by the first authorized number. If the number is successfully authorized, the unit will reply õadmin ok!ö in SMS.

5.6.3 Send SMS: " noadmin+password+space+authorized number" to delete the authorized number.

5.6.4 For roaming purpose, you have to add your country code ahead of the cell phone number, for example, please send: " admin123456 +8613322221111" to tracker to set 13322221111 as an authorized number.

#### **5.7 Single Locating**

**5.7.1** If there is no authorized number, when any number dials up the unit, it will report a Geo-info; If there is already an authorized number, then it will not respond when an unauthorized number calls it up.

**5.7.2** When an authorized number dials up the unit, it will hang up and report a real-time Geo-info as below:

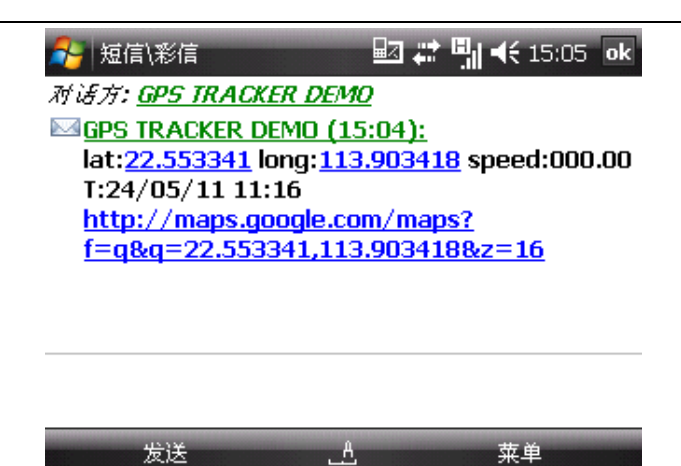

\*Tracking location, When GPS signals is weak, the position of latitude and longitude included in the SMS is the position that the tracker received GPS signals at last. If it is different with its exact current location, pay attention to check the time included in the SMS you got.

#### **5.8 Get absolute street address**

5.8.1 You must set up the APN of your local GSM network for the SIM card in tracker first before using this function, if there is user name and password for GPRS login, Please refer to 5.23.1 and 5.23.2 to configure the APN, user name and password for GPRS login.

5.8.2 After configure the APN, send: ö address+password ot device, it will reply SMS including absolute street address. For example: No.113, Nantou Guankou 2<sup>nd</sup> Rd. Nanshan district, Shenzhen, Guangdong, china.

#### **5.9 Auto Track**

**5.9.1** Send SMS command  $\delta$ fix030s005n+passwordö to the tracker device, it will report the Geo-info at 30s intervals for 5 times. (s:second, m:minute, h:hour). This command setting must be in 3 digits and the maximum value is 255.

**5.9.2** Unlimited times auto track: Send SMS  $\tilde{\text{ofi}}x030s***n+password\ddot{o}$  to the tracker device, it will reply the Geo-info continuously at 30 seconds intervals.

**5.9.3** Cancellation: Send SMS  $\tilde{o}$ nofix+password $\ddot{o}$  to the tracker device.

Note: the interval must not less than 20s.

#### **5.10 Location based service (LBS)**

When the tracker device doesngt received valid GPS signals, tracker will locate by LBS, the messages includes the GPS coordinates of the last position in SMS mode, but the LAC in message is the current new position, the location can be seen by input the LAC code in the menu õManual Trackö of web platform www.gpstrackerxy.com, you can also send command  $\ddot{\text{o}}$ address+passwordö to tracker to get the newest absolute address and newest GPS coordinates as well; tracker will automatically switch to track by location based service in GPRS mode, and actualized on the map of web server with LBS mark. And there may be some inaccuracy with actual location by LBS tracking; the bias depends on GSM reception.

Note: This feature can be used normally in most areas according to the signal of GSM network. It may not be available in some areas.

#### **5.11 Monitor (Voice Surveillance)**

5.11.1 The command to switch between Track and Monitor are õtrackerö and  $\tilde{o}$  monitorö.

5.11.2 The default mode is õtrackö (Track mode).

5.11.3 Send SMS  $\ddot{\text{o}}$  monitor+password $\ddot{\text{o}}$  to the unit, and it will reply  $\ddot{\text{o}}$  monitor ok! $\ddot{\text{o}}$  and switch to õmonitorö mode.

5.11.4 Send SMS õtracker+passwordö to the unit, it will reply õtracker ok!ö and restore to õtrackö mode.

#### **5.12 Storage**

5.12.1 Auto Storage: When the tracker devices lost GSM signals or fall offline from GPRS, tracker will store the tracking position and alerts automatically in the flash upon the pre-set condition, when GSM signals get back, all the event alerts will be auto-sent to the authorized numbers or monitoring platform (server), but the stored tracking data should be loaded to the monitoring platform via SMS command.

5.12.2 Storage upon times: Send SMS:  $\delta$ save030s005n+password $\ddot{o}$  to the tracker unit, it will reply  $\tilde{o}$ save ok $\ddot{o}$ , and will store the lat, long locations every 30 seconds for 5 times. (S: second, m: minute; h: hour).

5.12.3 Multi-Storage: Send sms: ösave 030s\*\*\*n+ password ö to tracker device, it will reply õsave okö.

5.12.4: Storage Clearance: send SMS:  $\tilde{o}$ clear+ passwordö to tracker device, it will reply  $\tilde{o}$ clear okö.

5.12.5: Storage Volume: Built-in flash 1MB (store about 16,000 positions); external SD card support 2GB at most.

5.12.6 The stored data can be copied to computer via the USB cable which put in the package. The route of the stored data can be seen by importing data in the menu  $\tilde{o}$  Data Import $\tilde{o}$  of web platform www.gpstrackerxy.com

#### **5.13 Data Load**

5.13.1 Current date Load: Send SMS:  $\delta$ load+ passwordö to tracker device, it will reply:  $\delta$ load okö if the device is working well under GPRS mode; if not, it will reply  $\delta$ load fail! Please check gprsö that means device does not work under GPRS mode.

5.13.2 Specified date Load: Send SMS:  $\delta$ load+ password+ space+ year month date ot tracker device, it will reply:  $\delta$ load okö and load the tracking data to the monitoring platform upon the valid time you choose. For Example: send SMS:  $\delta$ load123456 20110425 $\delta$  to the tracker device, means to load the tracking data of 25th April 2011 to monitoring platform.

#### **5.14 Shock sensor alarm**

It is disabled as default, send  $\ddot{o}shock+password$  to tracker, tracker will reply  $\ddot{o}shock$  ok! $\ddot{o}$ .  $\delta$ Sensor alarm+lat/longö will send to authorized phone number when tracker is being shocked, and one alarm for each shock event trigger.

Cancel: Send  $\tilde{o}$ noshock+passwordö to cancel the shock sensor alarm.

#### **5.15 Geo-fence**

Set up a geo-fence for the unit to restrict its movements within a district. The unit will send the message to the authorized numbers when it breaches the district.

5.15.1 Set up: When the unit stays immobile in a place for 3-10 minutes, the user can Send SMS:  $\tilde{o}$ stockade+password+space+latitude,longitude; latitude,longitude $\ddot{o}$  to unit to set the restricted district. In case of breach, it will send SMS ostockade!+geo-infoo to the authorized numbers every 3 minutes.

Remark: The first latitude&longitude is coordinate of the top left corner of the Geo-fence, while the second latitude&longitude is the coordinate of the bottom right corner.

5.15.2 Cancel: Send SMS:ö nostockade+passwordö to deactivate this function.

#### **5.16 Movement alert**

5.16.1 Set up: When the unit stays immobile in a place for 3-10 minutes, the user can send SMS:  $\tilde{m}$  move+passwordö to the unit, then the unit will reply  $\tilde{m}$  over ok!". In case of such a movement

(the unit default distance is  $200M$ ), it will send SMS  $\delta$ Move+ Geo-info $\ddot{o}$  to the authorized numbers every 3 minutes.

5.16.2 Cancel: Send SMS: ö nomove+password ö to deactivate the movement alert.

#### **5.17 Overspeed alert:**

5.17.1 Set up: Send SMS:ö speed+password+space+080ö to the unit (suppose the speed is 80km/h), and it will reply  $\tilde{o}$  speed ok! $\ddot{o}$ . When the target moves exceeding 80 km/h, the unit will send SMS : öspeed+080!+Geo-info ito the authorized numbers every 3 minutes.

5.17.2 Cancel: Send SMS  $\tilde{o}$ nospeed+password $\ddot{o}$  to deactivate the overspeed alarm.

Remark: The recommended speed should be not less than 50km/h. For below that rate, it will be effected the accuracy by gps signals drift etc.

#### **5.18 SOS button**

Press the SOS for 3 seconds, it will send on help me!+ Geo-info to all the authorized numbers every 3 minutes. It will stop sending such a SMS when any authorized number reply SMS othelp me!ö to the tracker.

#### **5.19 Low battery alert**

When GPS device battery is going to be about 3.7V, it will send SMS: ölow battery+Ge-info $\ddot{o}$ at 3 minutes interval.

#### **5.20 State Checking**

Send SMS:öcheck+passwordö to the tracker device, it will reply the recent status via SMS as: GSM: 100% GPS: OK/NO GPRS: ON/OFF battery: 100%.

#### **5.21 IMEI checking:**

Send SMS command "imei+password" to the unit. E.g.: Send SMS command "imei123456" to the unit, an IMEI number in 15 digits will be replied to your cell phone.

#### **5.22 Terminal (local) Time Setting**

5.22.1 Send SMS  $\tilde{o}$ time+space+zone+password+space+local time zone $\ddot{o}$ . For example, Send SMS õtime zone123456 8ö (time zone of China). If the local time zone is negative as  $\tilde{\sigma}$ -8 $\ddot{\sigma}$ , then it should set as SMS: " time zone $123456 - 8$ ö.

#### **5.23 GPRS setting**

User must send SMS via cell phone to set up IP, port and APN before starting GPRS.

5.23.1 Setting up APN

5.23.1.1 APN standards for Access Point Name and differs from country to country. For more information about the local APN, inquire with your local GPRS network operator.

5.23.1.2 Text the tracker a SMS  $\ddot{\text{o}}$ APN+password + Space + your local APN $\ddot{\text{o}}$  via a cell phone and if succeeded in setup, the tracker will return the message  $\delta$ APN OK $\ddot{o}$ .

5.23.1.3 e.g. send SMS command  $\tilde{o}APN123456$  CMNET $\tilde{o}$ . If succeeded,  $\tilde{o}APN$  OK $\tilde{o}$  is returned by the tracker in SMS.

Notes: 123456 refer to password of tracker and CMNET is the APN of China Mobile (One of GSM Operator in china).

5.23.2 GPRS User ID and password Setup

5.23.2.1 In most countries, the user name and password involving GPRS login are not compulsorily necessary, therefore, the entry can be skipped. For those countries requiring user name and password, please configure as following:

5.23.2.2 Send SMS  $\ddot{\text{o}}$ up+password+space+user+space+password $\ddot{\text{o}}$ If succeeded,

 $\tilde{c}$ user, password okö is returned by the tracker in SMS.

5.23.2.3 For instance, send SMS  $\ddot{\text{o}}$ up123456 jonnes 6666666 to the tracker, and if succeeded, the tracker returns õuser, password OKö

5.23.3 IP and port setup

5.23.3.1 Send SMS as below via a cell phone: adminip +password + Space + IP Address +  $Space + Port Number.$  If succeeded,  $\ddot{o} \text{adminip OK}$  is returned by the device in SMS. 5.23.3.2 e.g, Send SMS command  $\ddot{\text{o}}$ adminip123456 202.104.150.75 9000 $\ddot{\text{o}}$  to the tracker device,

If succeeded,  $\ddot{o}$  adminip OK $\ddot{o}$  is returned by the device in SMS. (123456 is default password,

202.104.150.75 is IP, 9000 is port).

#### **5.24 Modes switch between "SMS" and "GPRS"**

5.24.1 The default mode is  $\delta$ SMS $\ddot{o}$ 

5.24.2 Send SMS  $\tilde{o}GPRS +$  password to the unit, and it will reply  $\tilde{o}GPRS$  ok! and switch to õGPRSö mode.

**5.24.3** Send SMS  $\ddot{\text{o}}$ SMS+password $\ddot{\text{o}}$  to the unit, it will reply  $\ddot{\text{o}}$ SMS ok! $\ddot{\text{o}}$  and restore to  $\ddot{\text{o}}$ SMS $\ddot{\text{o}}$ mode.

#### **5.25 Web platform and PC installation tracking software**

5.25.1 Web based platform www.gpstrackerxy.com. Configuration IP: 202.104.150.75 Port: 9000. Please check  $\tilde{\text{os}}$  of tware platform user manual included in the CD for detailed operation information.

5.25.2 PC based installation tracking software included in the CD in package.

#### **6 .Cautions**

Please comply with the instructions to extend the unit life:

6.1 Keep the unit dry. Any liquid, i.e. rain, moisture, may destroy or damage the inside circuitry.

6.2 Dongt use  $\&$  store the unit in dusty places.

- 6.3 Dongt put the unit in overheated or overcooled places.
- 6.4 Handle carefully. Dongt vibrate or shake it violently.
- 6.5 Clear the unit with a piece of dry cloth. Dongt clean in chemicals, detergent.
- 6.6 Dongt paint the unit, this may cause some foreign materials left in between the parts.

6.7 Dongt disassemble or refit the unit.

6.8 Please use the battery and charger provided by manufacturer. Using other batteries and chargers will cause unwanted situation.

#### **7 Faults & The solutions**

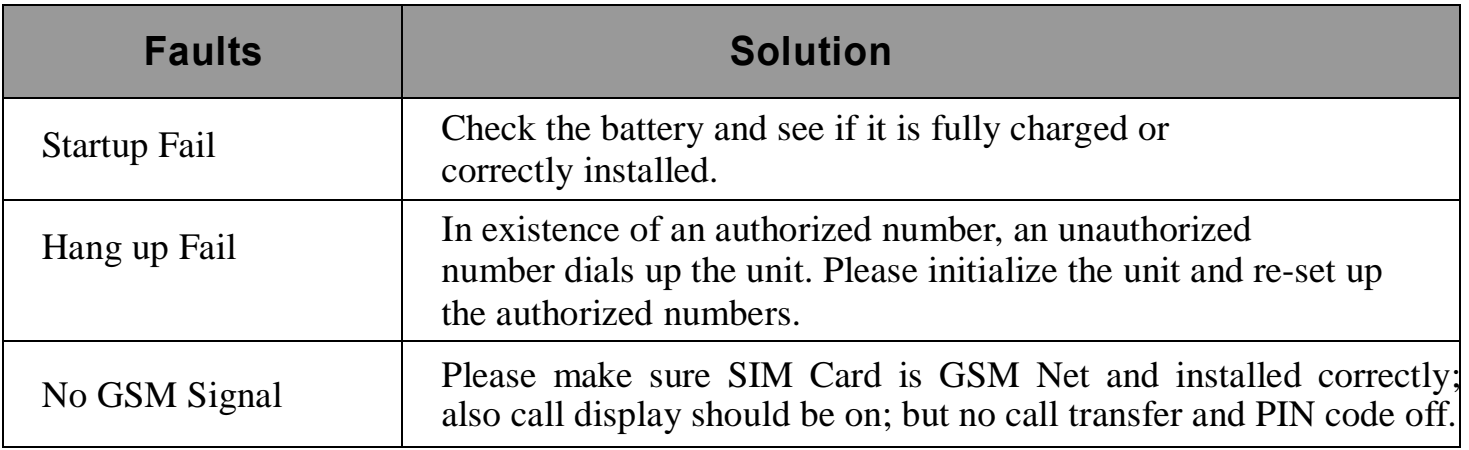